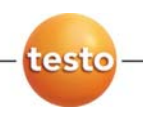

### **testo 174 ·** 记录仪

操作手册

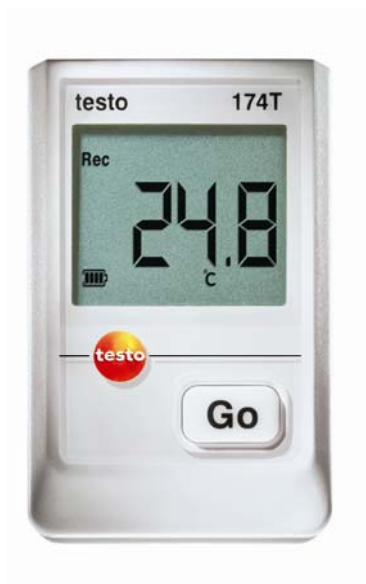

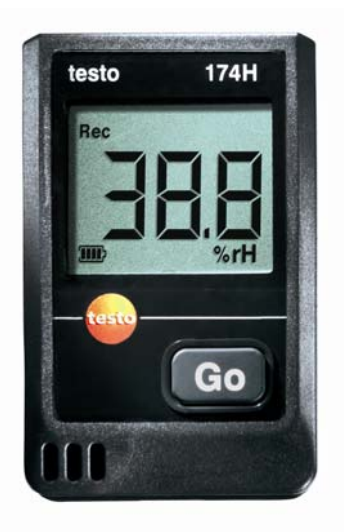

## 防伪标识—— 德图质量保障

为确保客户享受完善的产品售后维修服务,德图仪器国际贸易(上海) 有限公司特别设计了防伪标识。所有的中国境内由德图和德图授权的代 理商出售的德图产品,都会贴上该防伪标识。

防伪标识由 7 位数字组成。德图公司每售出一台仪器,都会在数据库中 录入防伪标识上的号码。当客户送修仪器时,我们会核实该号码。如果 仪器不带防伪标识,或者防伪标识被强行撕破,那么客户将不能享受在 德图的维修中心维修产品之权利。该举措一方面充分保障了用户的合法 权益,另一方面也完善了德图产品的质量管理体系。

#### 敬请认准德图防伪标识!

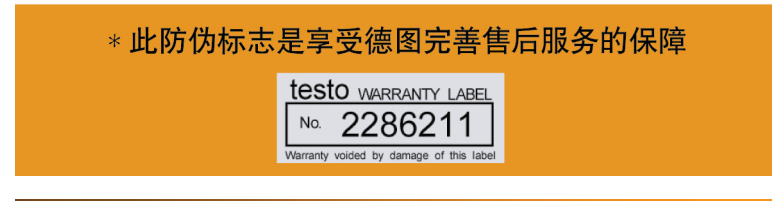

#### 保修延长

购买产品后在半年内回寄保修登记卡,或登陆网站www.testo.com.cn 进入"服务与支持"页面进行注册,并提供发票信息至 testo. 即免费 得 6 个月延长保修。

#### 维护保养协议

仪器过了保修期也不用担心,您可以用经济的价格购买我们的维护保养 服务。

#### 上门取货服务

当产品产生了些许故障,您无须辛苦地奔波,拿起话筒拨打热线电话 021-5456 9696-800。我们会有便捷的上门取货服务,让您足不出户解 决问题。

#### 维修期间样机出借

如果您的仪器出现故障,德图可出借仪器给您使用,直到产品修好送到 您手中。您不会有中断工作的后顾之忧。

#### 目录  $\mathbf{1}$

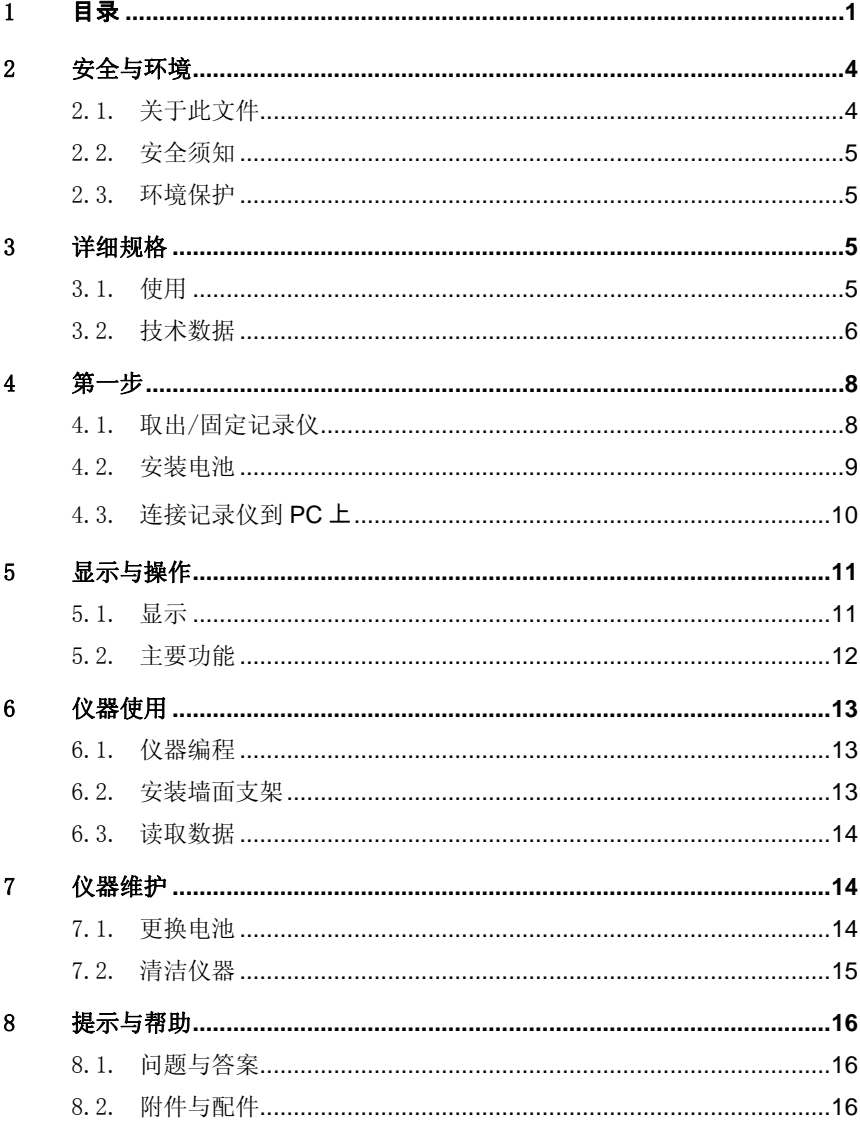

# 2 安全与环境

## 2.1. 关于此文件

#### 使用

- > 请在使用本产品前仔细阅读本文件并保证您已熟悉本产品的使 用,尤其注意安全指导和警告提示预防在使用过程中造成伤害和 对仪器的损坏。
- > 请妥善保存此手册,保证在您需要的时候能随时找到它。
- > 请在产品移交给其它使用者时一并移交此操作说明。

#### 符号和记录标准

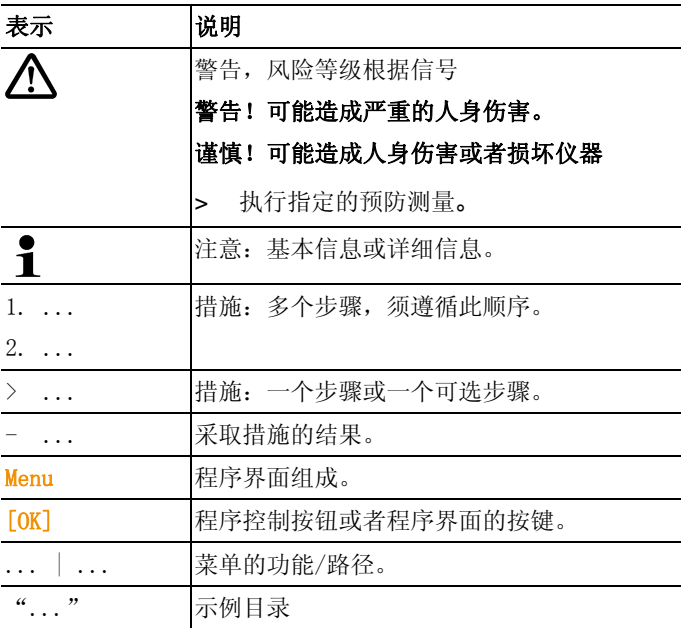

## 2.2. 安全须知

- > 请谨照使用目的和技术数据所指定的参数正确的使用此仪器, 请 勿使用暴力。
- > 请勿在有可能损坏仪器外壳, 电源或者导线的场合使用此仪器。
- > 测量的对象或者环境也有可能造成危害: 请于测量前留意测量环 境的安全规章。
- > 遵照本手册所描述的方法来维护和修理本仪器, 严格遵照所规定 的步骤,切记仅使用 testo 原配的附件。

### 2.3. 环境保护

- > 按照生效的法律规定处置报废的充电电池/旧的充电电池。
- > 在有效寿命结束后, 将本产品送至专门的电气电子器件收集场所 (遵照当地法规成立)或寄回德图公司处理

## $\mathcal{B}$  2.1 详细规格

## 3.1. 使用

testo 174 用于存储, 读取读数及系列测量值。仪器测量是通过接口 传输到电脑内的,并利用德图ComSoft软件,读取及分析数据及使用 其他功能。

#### 应用举例

testo174T是应用在冷冻室、冷藏室、冷库、冷藏架内理想的温度记 录仪。

testo174H应用于监测环境温湿度,例如,仓库、办公室、厂房内的 环境监测。

# 3.2. 技术数据

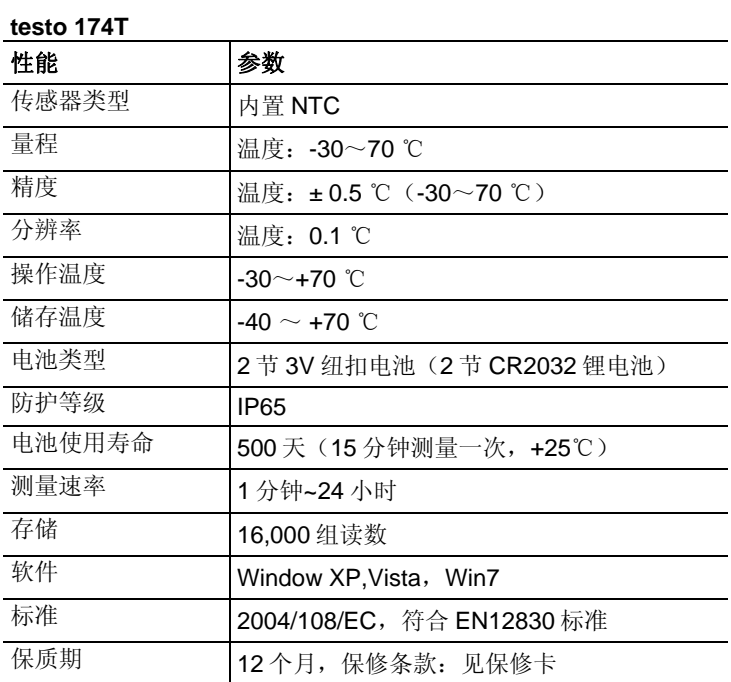

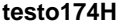

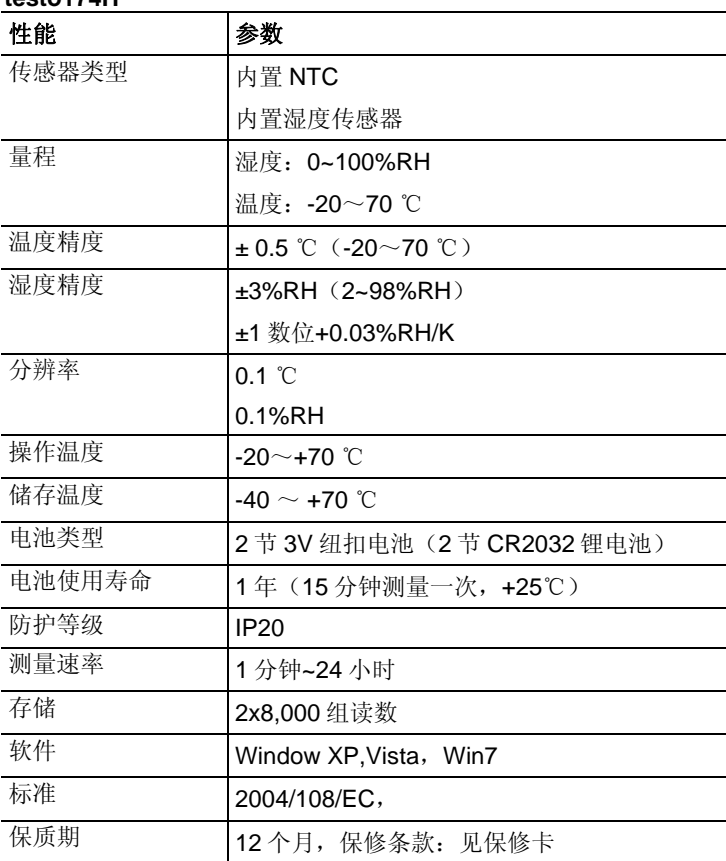

# 4 第一步

# 4.1. 取出/固定记录仪

记录仪在运送途中是被固定在支架上的

#### 取出记录仪

 $\overline{\mathbf{1}}$ 

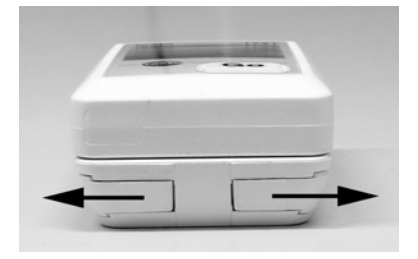

- 1. 向外拉开墙面支架底部两端的锁杆
- 2. 将记录仪从墙面支架中滑出

#### 固定记录仪

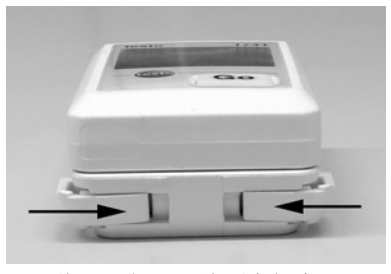

- 1. 将记录仪滑入墙面支架中
- 2. 向内拉入墙面支架底部两端的锁杆

# 4.2. 安装电池

1. 放置记录仪背面朝外

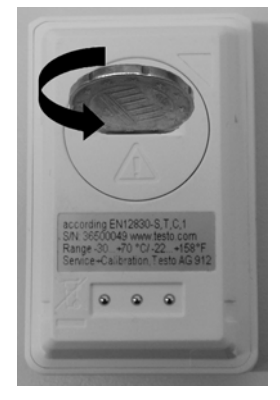

2. 左旋打开电池后盖

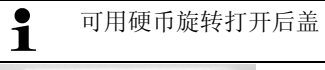

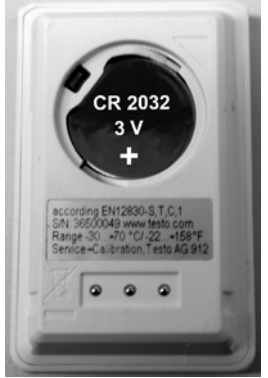

- 3. 装入电池(3V 纽扣电池, CR2032 锂电池)使正极朝外。
- 4. 右旋盖上电池后盖。

 $\mathbf i$ 可用硬币旋转盖上后盖

- 当前温度显示在屏幕上。

## 4.3. 连接记录仪到 **PC** 上

1. 安装德图ComSoft软件。

德图软件可在德图网站上免费下载(注册后),地址: www.testo.com.cn

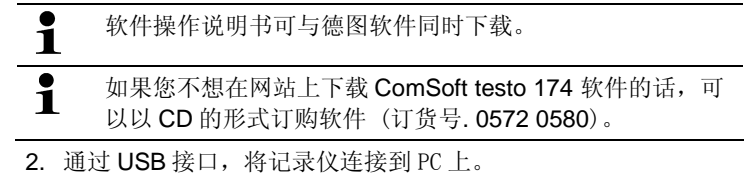

- 3. 将记录仪滑入 USB 接口的支架内。
- 4. 配置记录仪,详见软件说明书。

# 显示与操作

### 5.1. 显示

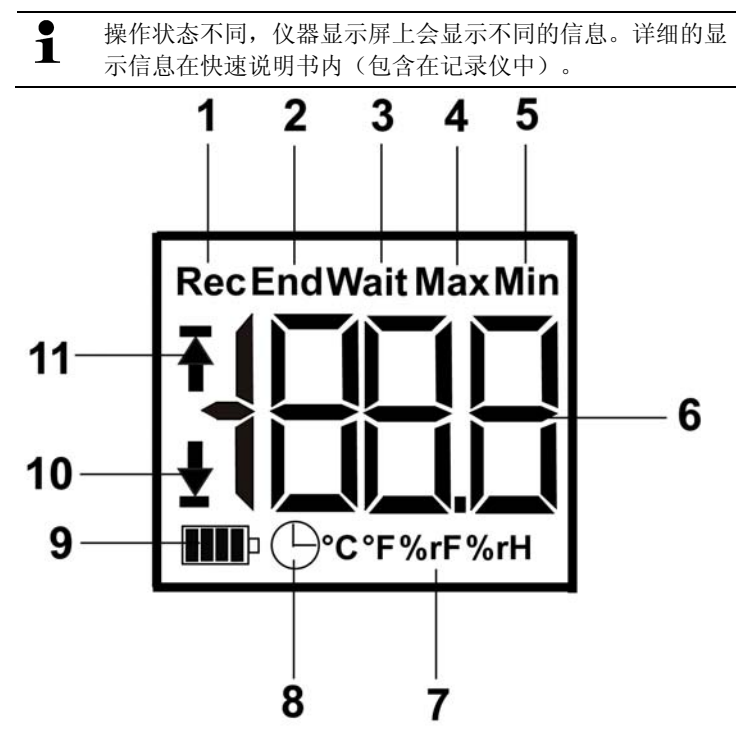

- 测量程序运行
- 测量程序结束
- 等待开始测量程序
- 最大值
- 最小值
- 读数
- 单位
- 开始的时间/日期
- 电池容量

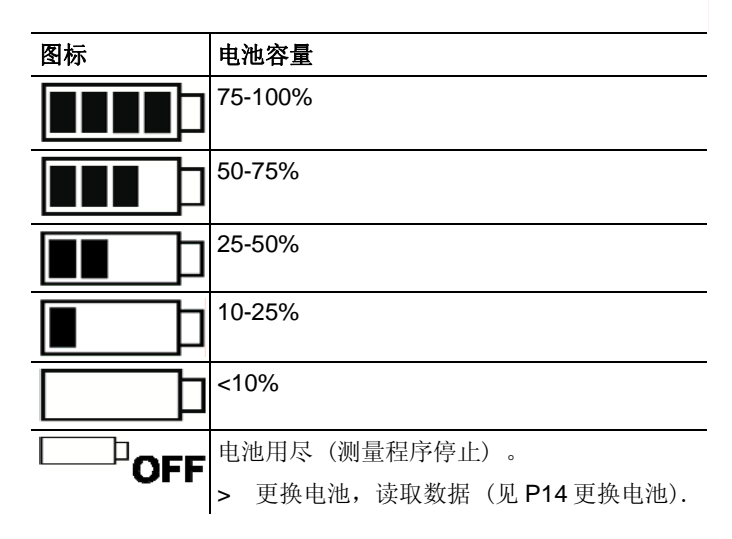

- 10 下限值报警
	- 闪动:达到下限值
	- 亮灯:低于下限值
- 11 上限值报警
	- 闪动:达到上限值
	- 亮灯:高于上限值
- 由于技术原因,液晶屏显示的速率在 0℃以下会下降(-10℃  $\parallel$  由于技术原因,液晶屏显示的速率在 0℃以下会下降(-<br> $\parallel$  时大约 2秒, -20℃时大约 6秒),但是不会影响精度。

## 5.2. 主要功能

- ✓ 操作状态为 "wait" 时方可开始测量程序。
- > 按"Go"键大约 3 秒钟,开启测量程序。
- 测量程序开始, Rec 显示在显示屏上
- ✓ 操作状态为 "wait" 时:
- > 按 "Go" 键大约 3 秒钟,开启测量程序。 按 "Go" 可改变显示参数,如上限报警值,下限报警值,电池寿 命,最终读数。
- 这些参数以一定的顺序显示。
- ✓ 操作状态为 "Rec" 或 "End" 时:
- > 按"Go"可改变显示参数, 如最大值, 最小值, 上限报警值, 下 限报警值,电池寿命,最终读数。
- 这些参数以一定的顺序显示。

## 6 仪器使用

### 6.1. 仪器编程

为了满足不同的要求,需要通过德图软件对记录仪进行编程。 德图软件可在德图网站上免费下载(注册后),地址: www.testo.com.cn

 $\overline{\mathbf{1}}$ 软件操作说明书可与德图软件同时下载。

### 6.2. 安装墙面支架

 $\ddot{\mathbf{1}}$ 安装材料(例如,螺丝钉,螺栓)不包括在仪器中。

- ✓ 将记录仪从墙面支架中取出。
- 1. 将墙面支架放置在期望的位置。
- 2. 在墙上用笔标记出需要旋螺钉的位置。
- 3. 准备工具(例如,钻孔机,螺栓)。
- 4. 用螺钉固定好墙面支架。

### 6.3. 读取数据

记录仪读出及读取数据通过 ComSoft 软件完成,详情查看软件说明 书。

## 7 仪器维护

. Post: 28 /TD/Überschriften

### 7.1. 更换电池

 $\mathbf i$ 更换电池时,运行的测量程序停止,存储的数据保存在仪器 中。

- 1. 读取存储的数据, 见 testo ComSoft 软件说明书。
- ✓ 因为电池电量太低,无法读取存储的数据:
	- > 更换电池后读取数据
- 2. 放置记录仪背面朝
- 3. 左旋打开电池后盖,可用硬币完成

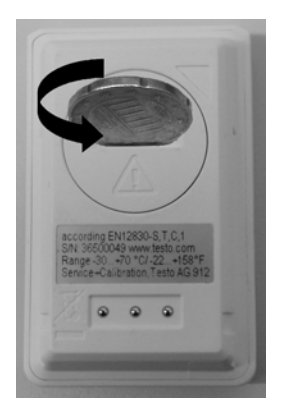

- 3. 取出用尽的电池
- 4. 放入两节新电池, 正极朝上 (3 V 纽扣电池, CR 2032 锂电池)

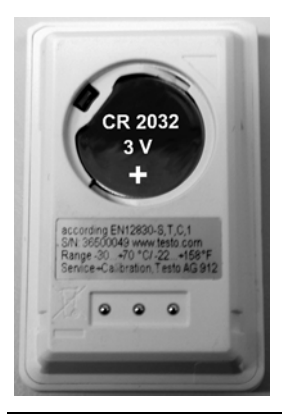

- $\mathbf i$ 只安装新电池,如果安装已经用过部分电的电池,仪器电池 容量将计算不准确。
- 5. 右旋盖上电池后盖,可用硬币完成。
- 当前读数显示在显示屏上。

 $\overline{\mathbf{1}}$ 记录仪必须经过配置才可使用。电脑需安装 testo ComSoft 软件进行配置仪器,然后将记录仪通过 USB 连接线连接到电 脑上。

- 6. 将记录仪滑入接口的支架中.
- 7. 开启 testo ComSoft 软件,与记录仪建立连接。
- 8. 配置记录仪或读取数据,见 testo ComSoft 操作说明书。
- 记录仪配置完成,可以准备使用。

## 7.2. 清洁仪器

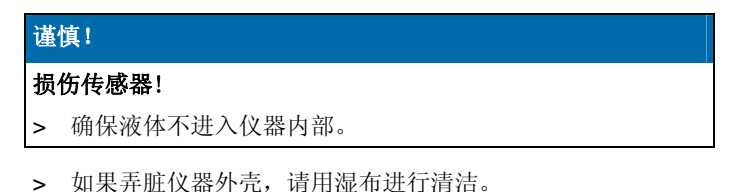

请勿使用侵蚀性强的清洁剂和溶剂!使用弱性的清洁剂,标准的清 水或者肥皂水清洗。

# 8 提示与帮助

## 8.1. 问题与答案

如果您还有其他问题,请联系您的代理商或者德图的客服部门,联系 信息请见文件背面或者上网站www.testo.com.cn

## 8.2. 附件与配件

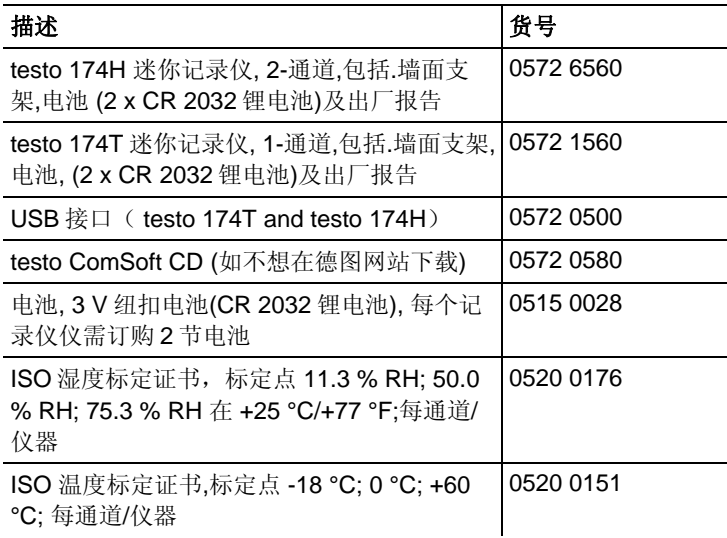